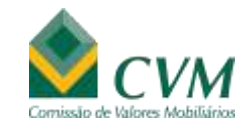

#### **Anexo II -Manual de Orientação aos Regulados - Procedimentos de Protocolo de Documentos**

**Orientações para preparação de documentos quanto à indicação do nível de acesso das informações**

# SUMÁRIO

**1.** APRESENTAÇÃO DO DOCUMENTO PÁGINA **03 2.** ORIENTAÇÕES PARA PROTOCOLO PÁGINA **06 3.** ORIENTAÇÕES PARA TARJAMENTO DE DOCUMENTOS PÁGINA **11**

## APRESENTAÇÃO DO DOCUMENTO

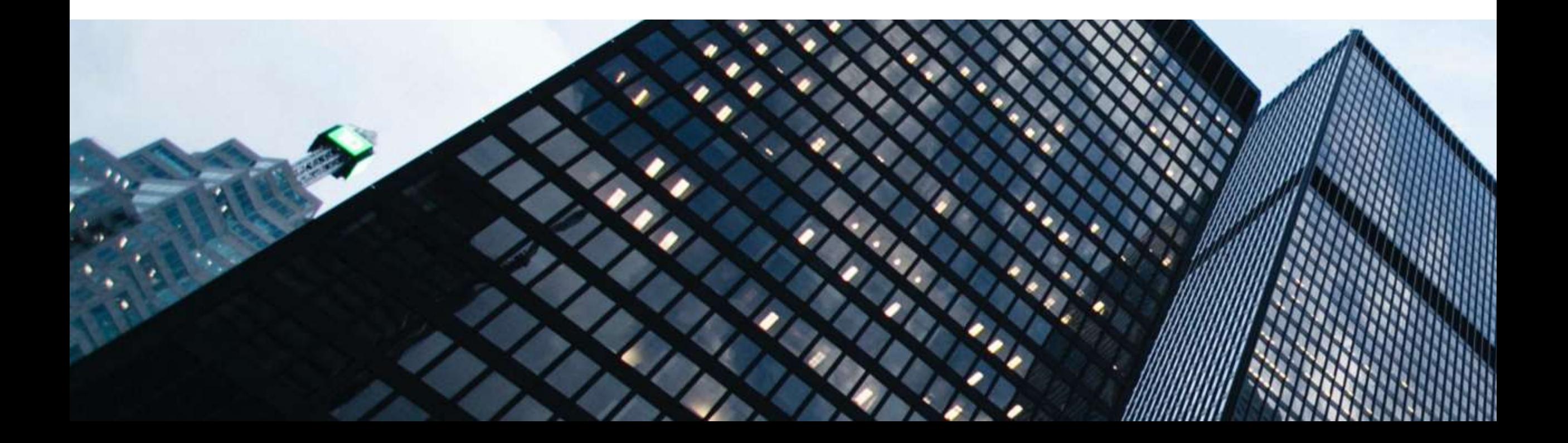

#### Apresentação

O objetivo do presente Manual é orientar os regulados que interagem com a Comissão de Valores Mobiliários (CVM) quanto aos procedimentos envolvidos na preparação de expedientes ou documentos a serem protocolados na Autarquia e que contenham informações de acesso restrito com base na legislação aplicável. É importante ressaltar que o aqui tratado se aplica a expedientes ou documentos a serem protocolados no âmbito de processos administrativos sancionadores, de supervisão ou correlatos.

No caso de protocolo de expedientes ou documentos com restrição de acesso, o regulado deve protocolar o expediente ou documento na íntegra, sem nenhum tipo de tarjamento ou medida semelhante. Além dessa versão, outra deve ser confeccionada contendo as informações que o regulado entende que devem ser restritas, a qual deve ser acompanhada do respectivo embasamento legal para solicitação de restrição de acesso.

No caso de expedientes ou documentos com restrição total de acesso, estes devem ser protocolados em versão integral, a qual deve estar acompanhada de solicitação de restrição integral de acesso, com a respectiva fundamentação.

Cabe salientar que a solicitação de restrição de acesso não gera dever de atendimento para a CVM. Todos os expedientes ou documentos peticionados com solicitação de restrição de acesso serão avaliados por agentes públicos responsáveis, que poderão acolher ou rejeitar o pedido, parcialmente ou em sua totalidade. Adicionalmente, a restrição de acesso eventualmente adotada pode ser revista a qualquer momento. Nessa hipótese, a CVM comunicará a alteração de situação ao regulado, com possibilidade de recurso ao superintendente da área responsável pelo processo no caso de rejeição.

De forma a facilitar o peticionamento junto à CVM de versões pública ou restrita, são apresentados nas páginas seguintes os passos que o regulado deve seguir para submeter seus expedientes ou documentos em conformidade com a orientação oficial da Autarquia.

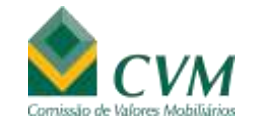

Em que pese admitir protocolo físico de documentos em suas sedes, a CVM recomenda a seus regulados que, prioritariamente, encaminhem expedientes ou documentos por meio do serviço de protocolo digital utilizado pela Autarquia (https://www.gov.br/pt-br/servicos/protocolar-documentosjunto-a-cvm). Qualquer dúvida não respondida pelo presente manual pode ser submetida à CVM por meio da Gerência de Controle de Processos Sancionadores (GCP), pelo e-mail [gcp@cvm.gov.br.](mailto:gcp@cvm.gov.br)

Após a análise dos expedientes ou documentos protocolados, caso se constate que alguma solicitação de restrição de acesso formulada por regulado não é procedente, este será comunicado pela CVM do indeferimento do respectivo pedido. Caso o regulado discorde da decisão, poderá interpor recurso ao superintendente da área responsável pelo processo. Se houver necessidade de revisão de decisão de restrição de acesso, cabe ao superintendente da área que emitiu a decisão a adoção das providências exigíveis.

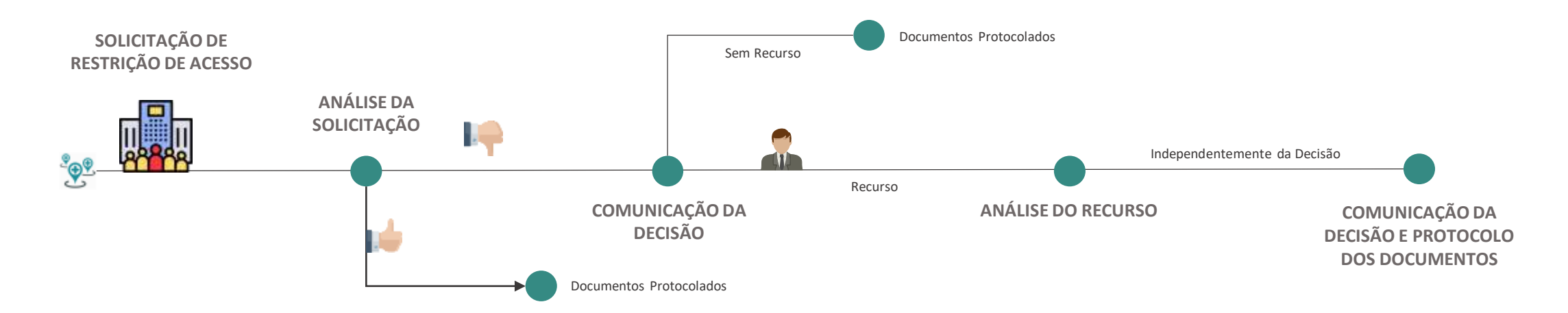

## ORIENTAÇÕES PARA PROTOCOLO

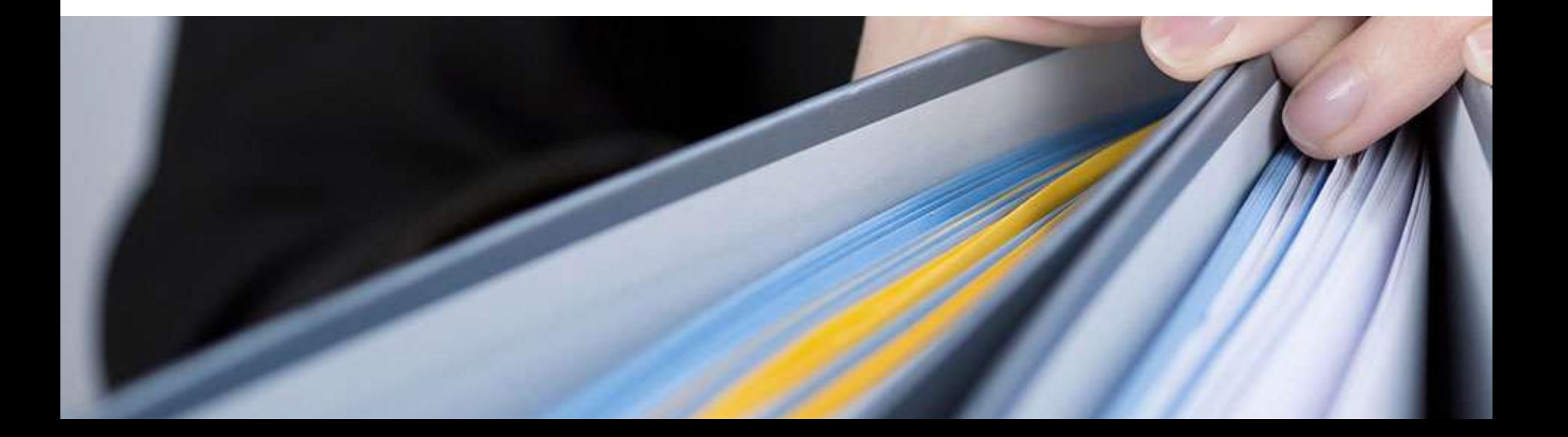

## Orientações para protocolo

Passo a passo do protocolo de expedientes ou documentos públicos ou restritos por meio do protocolo digital da CVM

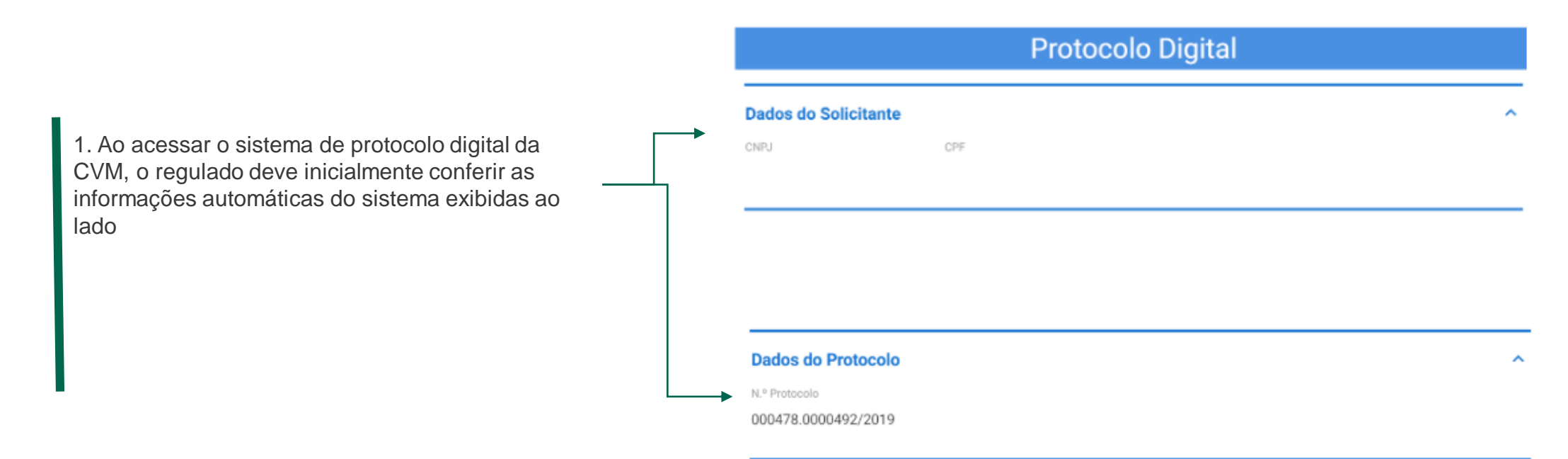

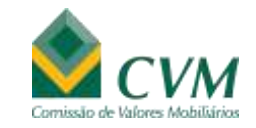

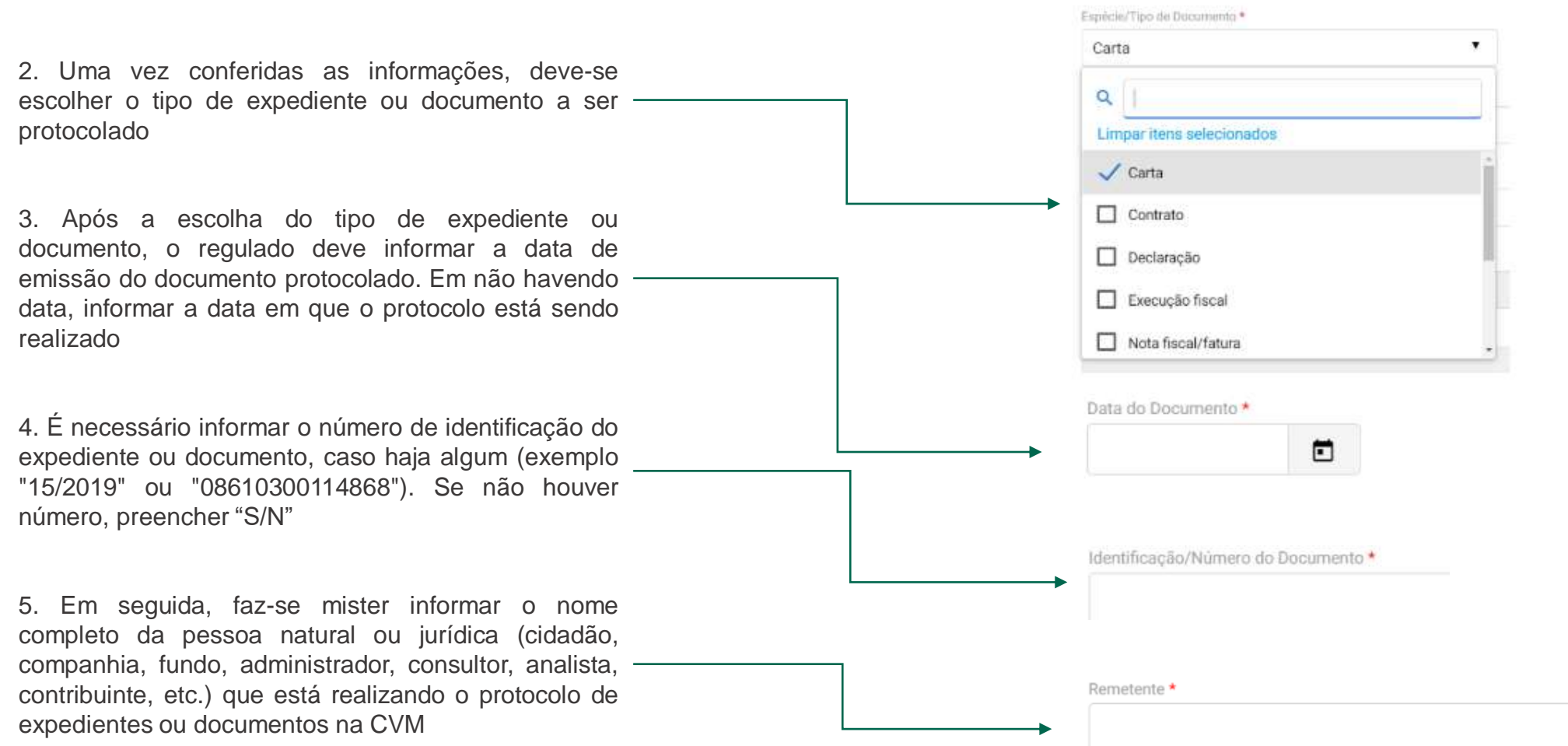

#### Orientações para protocolo

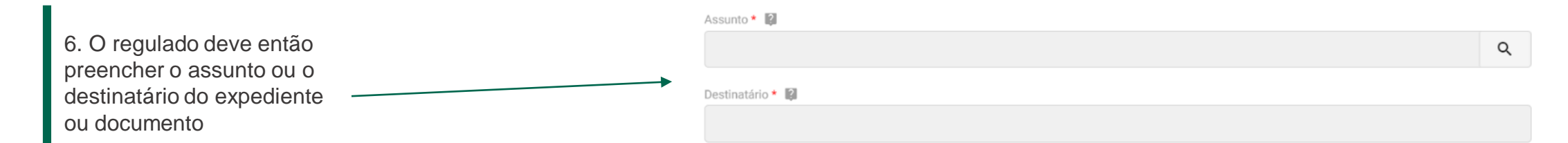

#### Referência

formatos:

Tipo de Processo de referência

Não há processos relacionados

O Processo Fisico

N" da Processo de referência ER

O Processo Eletrônico

número de processo em andamento na CVM relacionado ao expediente ou documento protocolado. Se não houver, deve deixar marcada a opção "Não há processos relacionados"

8. Se a opção processo físico ou eletrônico for marcada, é obrigatório preencher o campo "Nº do processo de referência", observando os seguintes

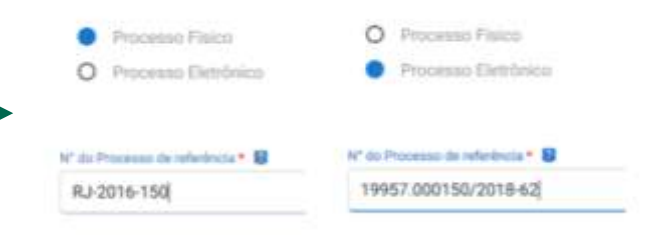

7. Após preenchido o assunto ou destinatário, o regulado deve informar o

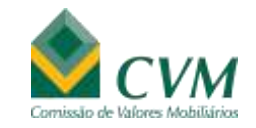

9 . Em seguida, o regulado deve informar o número do ofício, notificação da CVM ou protocolos anteriores relacionados com novo expediente ou documento que será protocolado . Após o preenchimento do campo, clique no botão "Adicionar dados na tabela" . É possível adicionar quantas referências forem necessárias .

10 . Por fim, o regulado deve anexar o arquivo e nomeá -lo, destacando se é a versão pública ou restrita, nesse último caso acompanhado da hipótese legal apropriada . Após essa etapa, deve -se clicar em prosseguir e enviar a solicitação . Todos os passos devem ser seguidos duas vezes, uma para envio da versão pública e outra para a versão restrita .

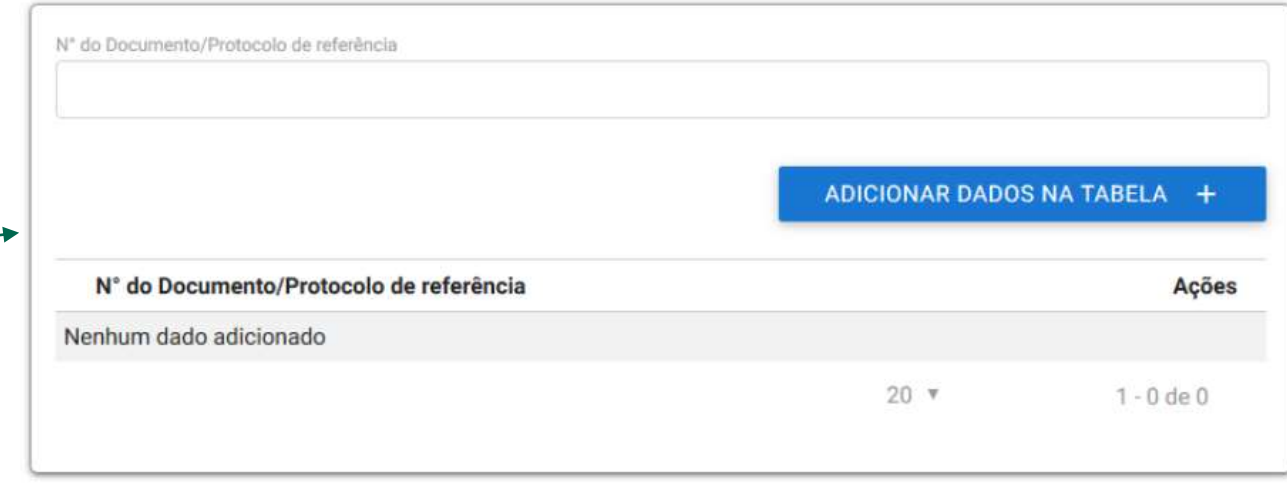

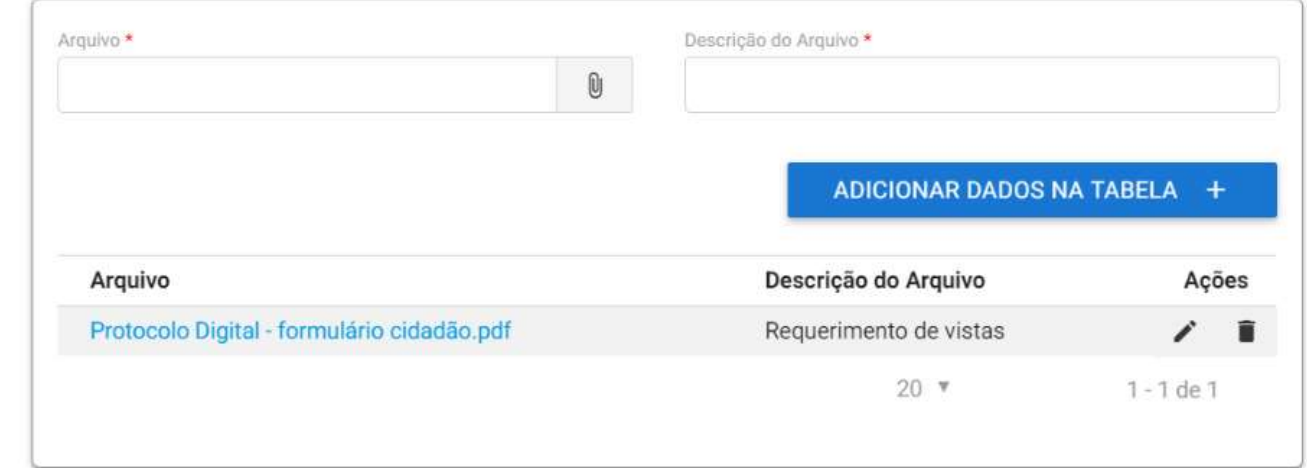

#### ORIENTAÇÕES PARA TARJAMENTO DE DOCUMENTOS

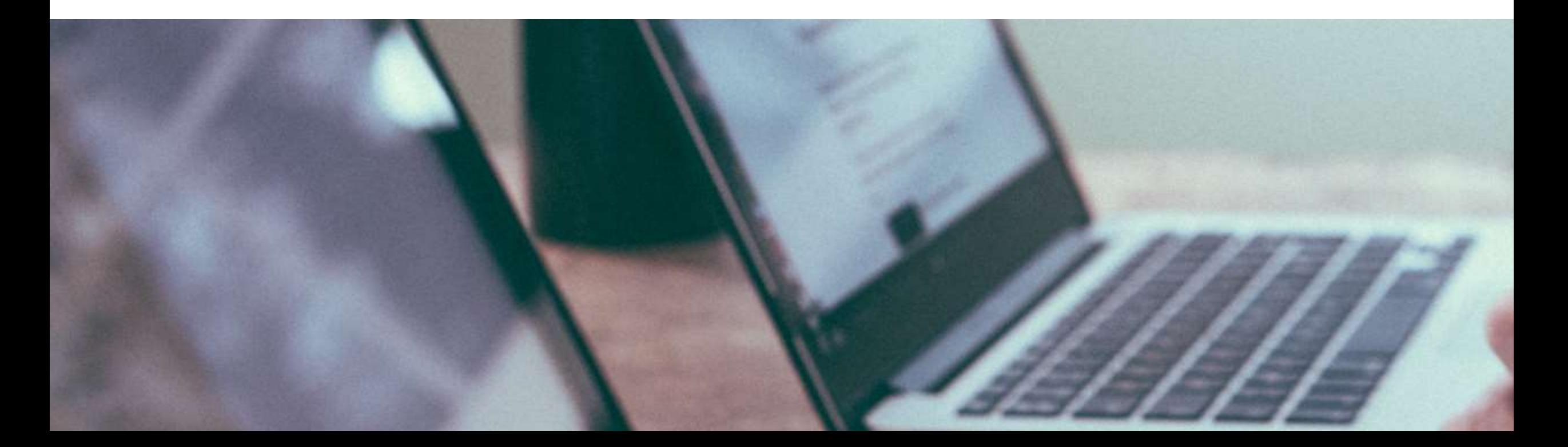

#### TARJAMENTO DE DOCUMENTOS

Essa seção busca ilustrar em detalhes o passo a passo que deve ser seguido ao se realizar o tarjamento das informações restritas nos expedientes ou documentos. Adotase no presente Manual o Adobe Acrobat 8 Professional como instrumento padrão. Os regulados podem utilizar outro programa ou ferramenta para essa finalidade.

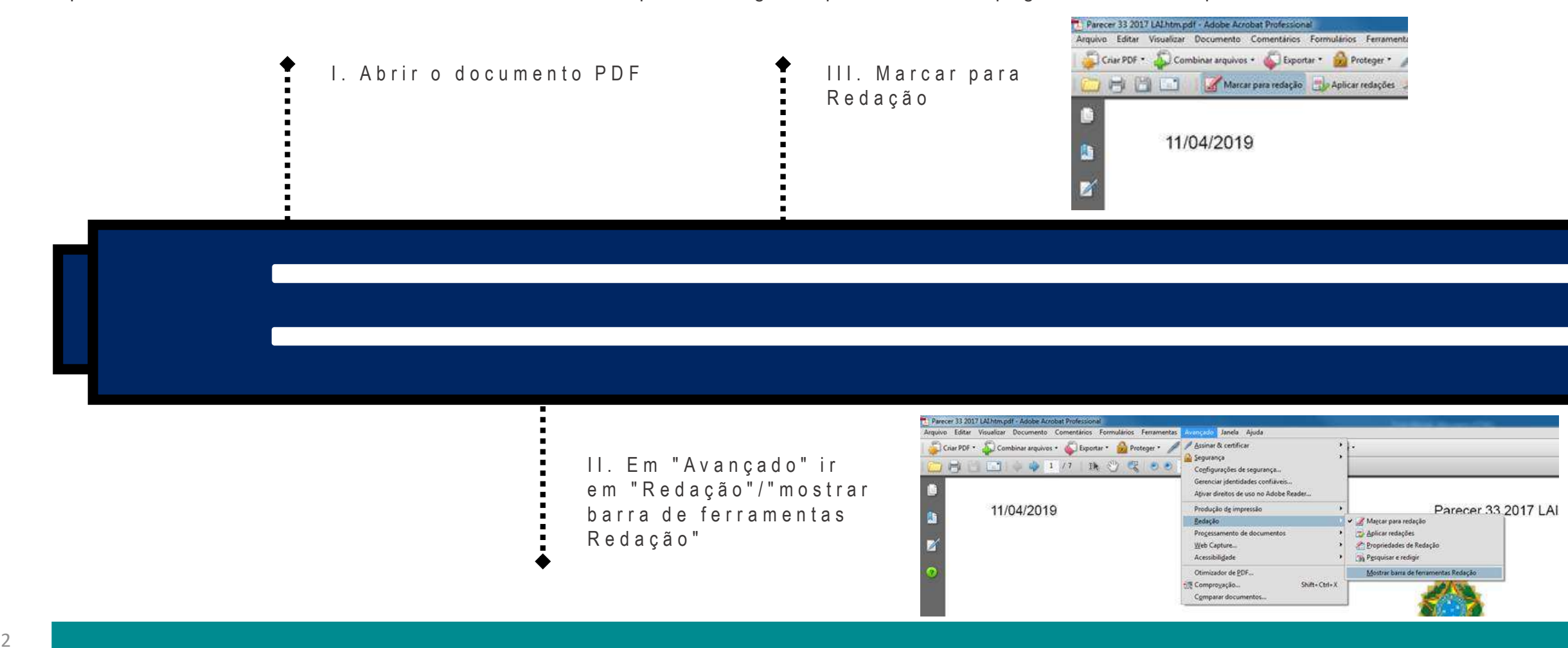

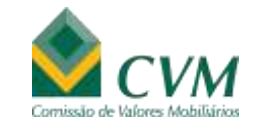

#### IV. Escolher o texto ADVOCACIA-GERAL DA UNIÃO PROCURADORIA-GERAL EEDERAL PROCURADORIA FEDERAL JUNTO A COMISSÃO DE VALORES MOBILIARIOS

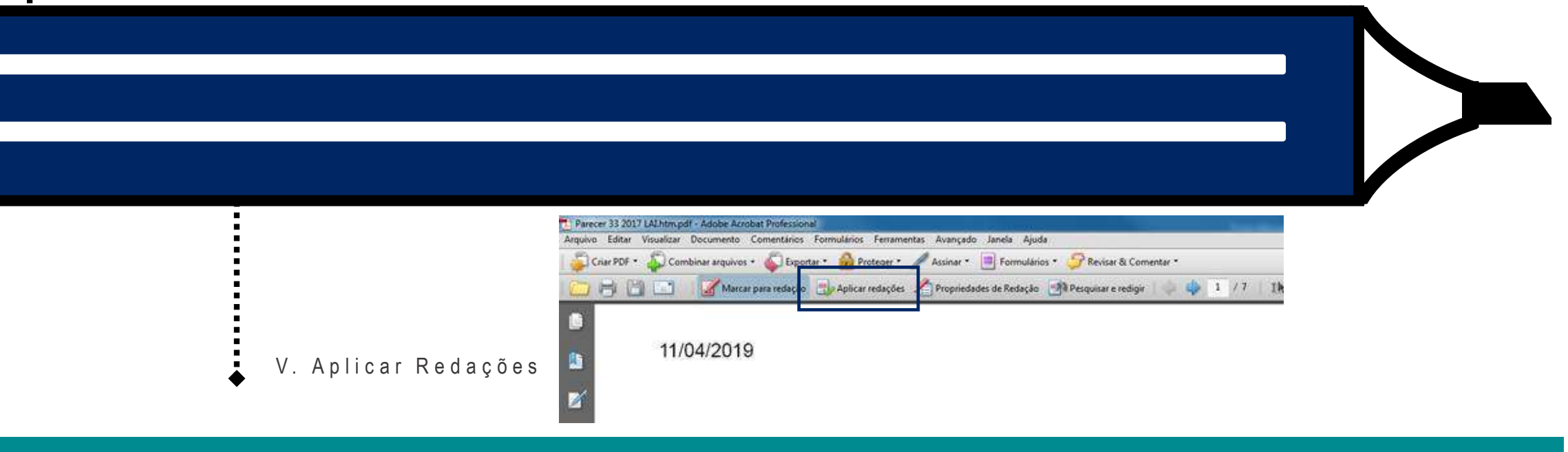